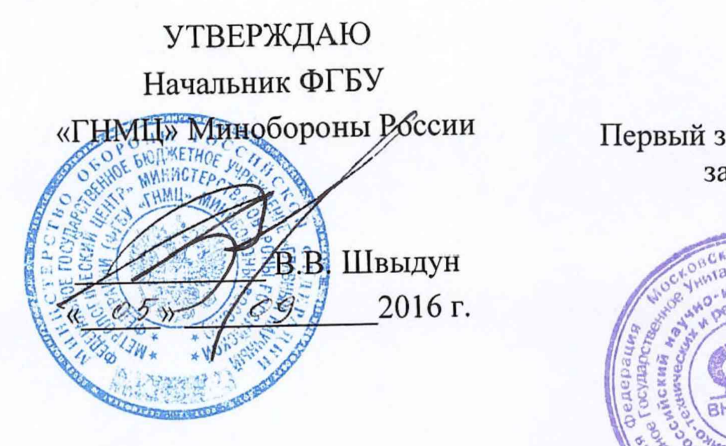

УТВЕРЖДАЮ

Первый заместитель генерального директора заместитель по научной работе

ГУП «ВНИИФТРИ»  $3800$ А.Н. Щипунов 0} 2016 г.  $\downarrow$  $\mathcal{Y}$ 

## **Инструкция**

# ВАТТМЕТРЫ ПРОХОДЯЩЕЙ МОЩНОСТИ М2-35

## **МЕТОДИКА ПОВЕРКИ**

МГФК.411151.003МП

## Содержание

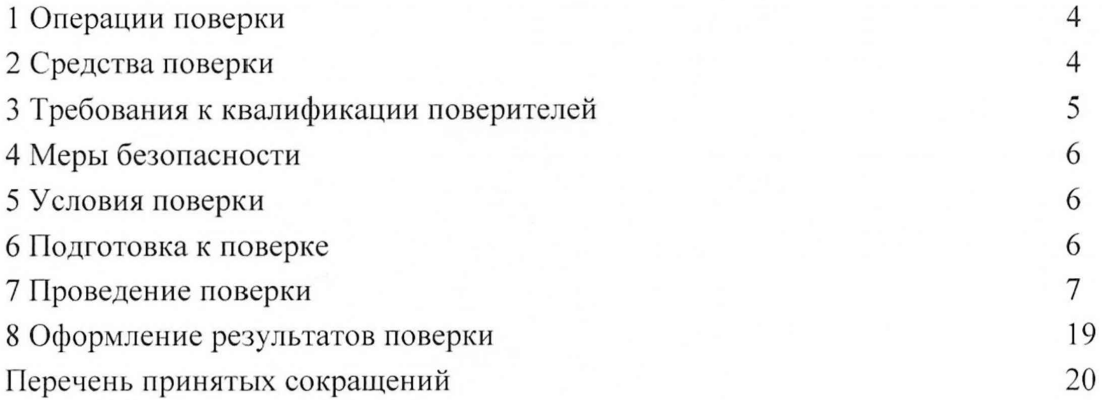

Настоящая методика поверки устанавливает методы и средства первичной и периодической поверки ваттметров проходящей мощности М2-35, изготавливаемых ФГУП «ВНИИФТРИ».

Первичной поверке подлежат ваттметры М2-35, выпускаемые из производства и выходящие из ремонта.

Периодической поверке подлежат ваттметры М2-35, находящиеся в эксплуатации и на хранении.

Ваттметр М2-35 предназначен для измерений падающей мощности непрерывных электромагнитных колебаний и КСВН при проведении поверки и калибровки средств измерений поглощаемой мощности СВЧ группы М3 в коаксиальном тракте тип III «розетка».

Периодическая поверка ваттметра М2-35 проводится не реже одного раза в 1 (один) год.

### 1 Операции поверки

1.1. При проведении первичной и периодической поверки должны выполняться операции, указанные в таблице 1.

Таблица 1 - Операции поверки

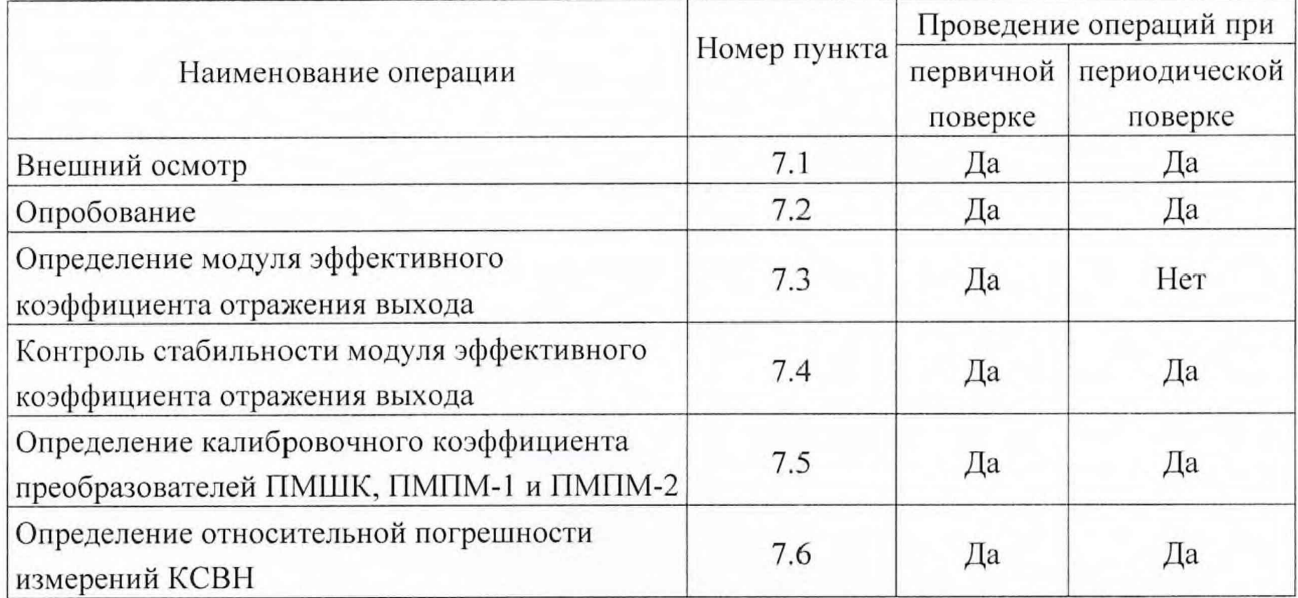

2 Средства поверки

2.1 При поверке ваттметров М2-35 должны применяться средства поверки, основные технические характеристики которых приведены в таблице 2.

Таблица 2 – Средства поверки

| Номер<br>пункта | Наименование и тип основного или вспомогательного средства поверки;<br>обозначение нормативного документа, регламентирующего технические<br>требования, и метрологические и основные технические характеристики<br>средства поверки.                                                                                                    |
|-----------------|----------------------------------------------------------------------------------------------------|
| 7.1             | КИСК-7.<br>измерений соединителей коаксиальных<br>1 Комплект<br>ДЛЯ<br>Пределы допускаемой абсолютной погрешности калибров-пробок $\pm 0,008$ мм,<br>пределы допускаемой абсолютной погрешности индикаторов часового типа<br>$\pm 0.02$ MM                                                                                                    |
| 7.3             | 1 Коаксиальная подвижная нагрузка НОКП2-1,4-III из состава ГЭТ 26-2010.<br>Значение КСВН=1,4; непостоянство КСВН при перемещении отражателя не<br>более 0,5 %<br>2 Ваттметр рассогласованный из состава ГЭТ 26-2010. Значение КСВН<br>от 1,8 до 2,2<br>3 Нагрузка подвижная коаксиальная НОКП2-1,4-III из состава ГЭТ 26-2010.<br>КСВН 1,4, непостоянство КСВН при перемещении отражателя в пределах<br>$\pm 0.5\%$<br>4 Генераторы сигналов Г4-229. Диапазон частот от 0,03 до 6 ГГц.<br>Погрешность установки частоты $\pm$ 0,05 %, мощность на выходе не менее 10<br>MBT.<br>5 Генераторы сигналов Г4-230. Диапазон частот от 6 до 17,85 ГГц.<br>Погрешность установки частоты $\pm$ 0,05 %, мощность на выходе не менее 10<br>MBT. |

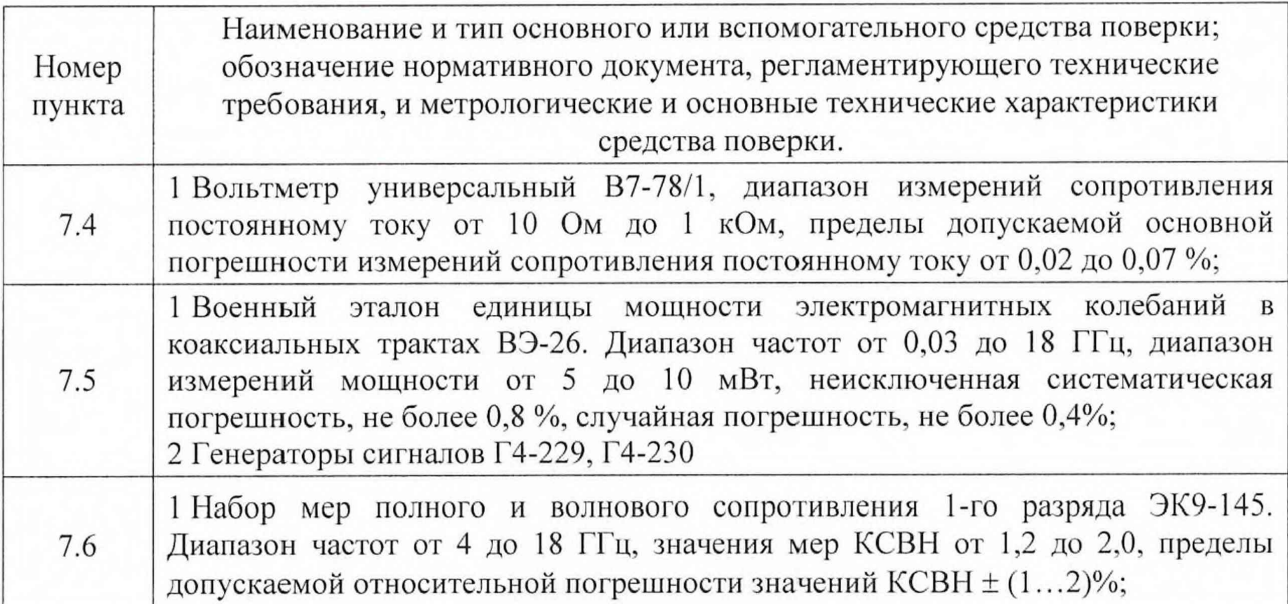

2.2 Допускается использовать аналогичные средства поверки, которые обеспечат измерения соответствующих параметров с требуемой точностью.

2.3 Средства поверки должны быть исправны, поверены и иметь свидетельства о поверке.

3 Требования квалификации поверителей

3.1 Поверка должна осуществляться лицами, аттестованными в качестве поверителей в установленном порядке и имеющим квалификационную группу электробезопасности не ниже третьей.

3.2 Перед проведением поверки поверитель должен предварительно ознакомиться с руководством по эксплуатации МГФК.411151.003 РЭ на ваттметр проходящей мощности M2-35.

### 4 Меры безопасности

4.1 При проведении поверки необходимо соблюдать требования безопасности, изложенные в руководстве по эксплуатации МГФК.411151.003 РЭ, и требования безопасности, приведённые в эксплуатационной документации на средства поверки.

4.2 Размещение и подключение измерительных приборов разрешается производить только при выключенном питании.

4.3 Не допускается включение мощности СВЧ при отсутствии нагрузки на выходе ваттметра. Все соединения СВЧ узлов производить при выключенной мощности генератора СВЧ.

5 Условия поверки

5.1 При проведении операций поверки должны соблюдаться условия, приведенные в таблице 3.

Таблица 3 – Условия поверки

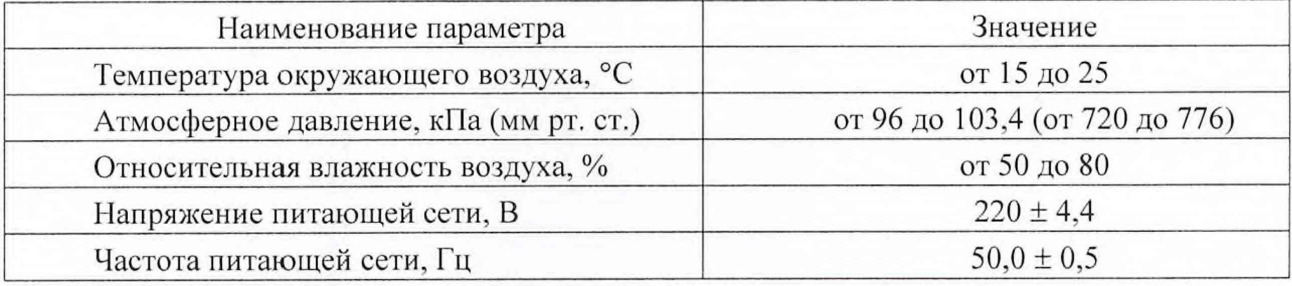

5.2 Для проведения периодической поверки ваттметра требуется 40 ч рабочего времени. Для проведения первичной поверки ваттметра требуется 60 ч рабочего времени.

6 Подготовка к проведению поверки

На поверку представляют ваттметр проходящей мощности М2-35, формуляр МГФК.411151.003 ФО, руководство по эксплуатации МГФК.411151.003 РЭ, методика поверки МГФК.411151.003 МП.

6.1 Перед проведением операций поверки необходимо произвести подготовительные работы, оговоренные в эксплуатационных документах ваттметра М2-35 и применяемых средств поверки.

6.2 При необходимости распаковать ваттметр М2-35 следующим образом:

- вынуть кейс из транспортной тары;

- снять бумажную обертку и полиэтиленовые чехлы;

- снять пломбы с кейса;

- вынуть внутреннюю упаковку;

- вынуть узлы ваттметра из кейса.

6.3 Установить поверяемый ваттметр М2-35 и средства поверки на рабочем месте, обеспечив удобство работы.

7 Проведение поверки

7.1 Внешний осмотр

7.1.1 Внешний осмотр поверяемого ваттметра М2-35 проводить визуальным осмотром без вскрытия, при этом необходимо проверить:

- комплектность, маркировку и пломбировку на соответствие формуляру МГФК.411151.003 ФО;

- сохранность пломб;

- отсутствие видимых механических повреждений;

- чистоту гнезд, соединителей и клемм;

- состояние соединительных кабелей;

- прочность крепления сетевого тумблера и четкость его фиксации.

7.1.2 Результат внешнего осмотра считать положительным, если:

- комплектность соответствует МГФК.411151.003 ФО, маркировка и пломбировка соответствуют МГФК.411151.003 РЭ;

- заводской номер ваттметра М2-35 (находится на задней панели блока ваттметра) соответствует формуляру МГФК.411151.003 ФО;

- пломбы не нарушены;

- соединители СВЧ, USB и питания целы и чисты;

- отсутствуют видимые повреждения.

В противном случае результаты внешнего осмотра считать отрицательными и дальнейшие операции поверки не проводить.

7.1.3 Провести контроль присоединительных размеров соединителей входа и выхода преобразователей ПМШК, ПМПМ-1, ПМПМ-2 методом прямых измерений с помощью КИСК-7

7.1.4 Результаты контроля считать положительными, если присоединительные размеры соединителей преобразователей соответствуют требованиям ГОСТ РВ 51914-2002.

7.2 Опробование ваттметра М2-35 с преобразователями

7.2.1 Проверить соответствие прикладного программного обеспечения ваттметра М2-35.

7.2.1.1 Проверить, что в формуляре МГФК.411 151.003 ФО записаны следующие идентификационные данные прикладного программного обеспечения ваттметра М2-35:

- идентификационное наименование прикладного программного обеспечения:

т2\_35\_1 .ехе;

- идентификационное наименование файлов с частотными коэффициентами преобразователей: ПМШК.dat, ПМПМ-1.dat, ПМПМ-2.dat.

7.2.1.2 Выполнить последовательно следующие операции:

а) подключить блок БИМ-ПМ к ПЭВМ с помощью кабеля USB;

б) подключить преобразователь ПМПМ-1 к блоку БИМ-ПМ с помощью жгута МГФК.685622.042;

в) соединить зажимы защитного заземления блока БИМ-ПМ ваттметра М2-35 и средств поверки с заземленным зажимом питающей сети.

г) включить питание ПЭВМ и дождаться окончания загрузки операционной системы (далее – ОС);

д) при необходимости установить на ПЭВМ с компакт-диска МГФК.00543-01, входящего в комплект поставки, ППО ваттметра М2-35 (далее -ППО М2-35);

е) включить питание блока ваттметра М2-35;

ж) загрузить ППО М2-35, щелкнув мышью соответствующий ярлык или на файл «m2\_35\_1.exe» на экране ПЭВМ. После запуска на экране ПЭВМ появится основное окно программы, приведенное на рисунке 1;

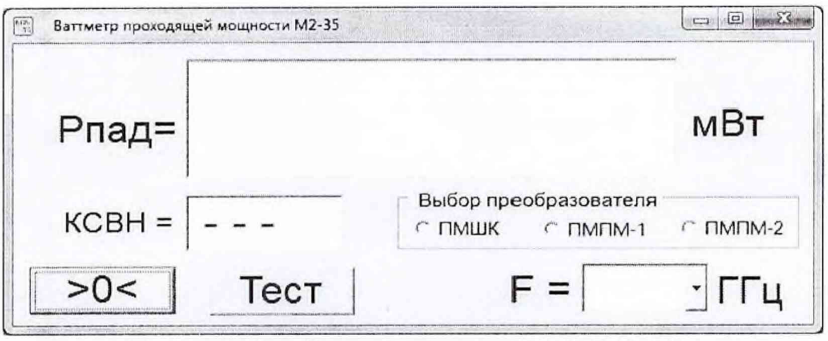

Рисунок 1 - Основное окно ППО М2-35

з) в панели «Выбор преобразователя» выбрать один из преобразователей, например, ПМПМ-1. Программа читает файл конфигурации и проверяет его целостность. При положительных результатах проверки на экране ПЭВМ появится главное окно программы, приведенное на рисунке 2;

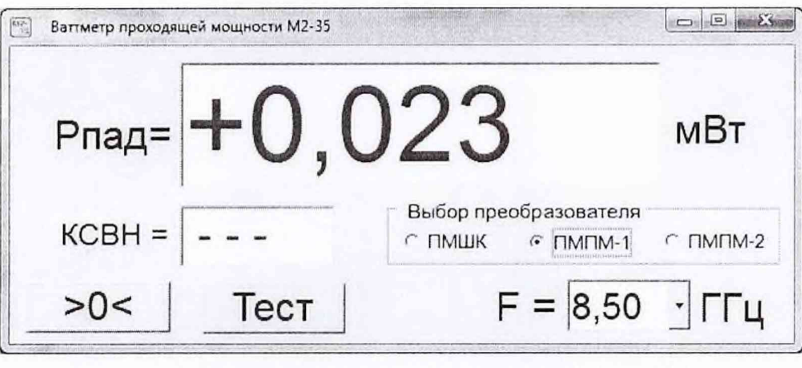

Рисунок 2 - Главное окно ППО М2-35

и) открыть нажатием кнопки «Тест» окно тестирования ППО М2-35, показанное на рисунке 3;

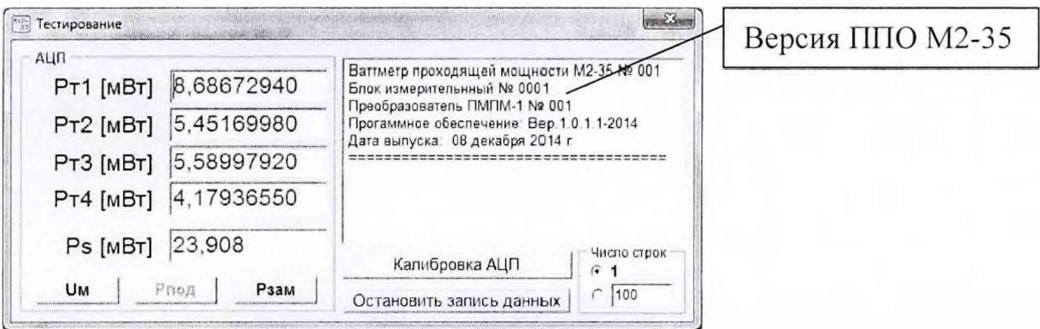

Рисунок 3 - Окно тестирования ваттметра

к) проверить соответствие наблюдаемой версии ППО М2-35 с значениями указанными в ФО ;

л) закрыть ПО М2-35;

м) установить на ПЭВМ программу, позволяющую узнать контрольную сумму файла по алгоритму CRC32, например программу «HashTab»;

н) в случае применения программы «HashTab» выбрать в папке с ППО М2-35 файл «m2\_35\_l.exe», нажать на правую кнопку мыши на файле и выбрать пункт «Свойства». Открыть вкладку «Хэш-суммы файлов», наблюдать контрольную сумму файла «m2\_35\_l.exe» по алгоритму CRC32. Проверить соответствие наблюдаемой контрольной суммы с значениями указанными в ФО. При использовании других программ для определения контрольной суммы файлов руководствоваться их описанием;

о) аналогичным образом определить контрольные суммы файлов с частотными коэффициентами преобразователей ПМШК-dat и ПМПМ-2-dat;

Результаты проверки соответствия прикладного программного обеспечения ваттметра М2-35 считать положительными, если:

- Г1ПО М2-35 установлено на ПЭВМ (или оно устанавливается с компакт-диска МГФК.00543-01);

- основное окно, главное окно и окно тестирования ППО М2-35 открываются;

- полученные в ходе проверки идентификационные данные ППО М2-35 соответствуют значениям, записанным в ФО.

В противном случае результаты проверки ППО ваттметра М2-35 считать отрицательными и дальнейшие операции поверки не проводить.

7.2.2 Подключить с помощью жгута МГФК.685622.042 преобразователь ПМПМ-1. Загрузить ППО М2-35, щелкнув мышью соответствующий ярлык ППО М2-35 на экране ПЭВМ. После запуска программы в основном окне (рисунок 1) выбрать преобразователь ПМПМ-1. Программа читает файл конфигурации и проверяет его целостность, при положительных результатах проверки на экране ПЭВМ появится главное окно ППО М2-35, приведенное на рисунке 2.

7.2.3 Произвести прогрев ваттметра М2-35 в течение не менее 20 мин.

7.2.4 Открыть окно тестирования нажатием виртуальной кнопки «Тест» ППО М2-35 (рисунок 2). Проверить соответствие наблюдаемых заводских номеров ваттметра М2-35, преобразователя ПМПМ-1 и измерительного блока ваттметра с значениями указанными в ФО.

7.2.5 Нажать виртуальную кнопку «Р<sub>под</sub>». Проверить соответствие наблюдаемых значений мощности подогрева термисторов преобразователя ПМПМ-1 (четыре верхних строки на рисунке 3) границам значений от 2 до 10 мВт.

7.2.6 Закрыть окно тестирования и запустить процесс установки нуля щёлкнув мышыо виртуальную кнопку «>0<» в главном окне. Наблюдать на экране предупреждение, показанное на рисунке 4.

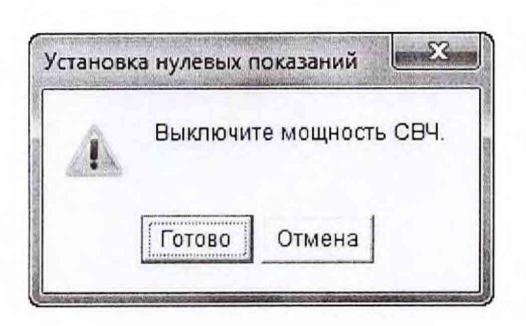

Рисунок 4 - Указание о выключении мощности СВЧ

7.2.7 Продолжить процесс установки нуля выполняя следующие операции:

- выключить мощность СВЧ, если она была подана на вход преобразователя ПМПМ-1 ваттметра М2-35;

- нажать виртуальную кнопку «Готово», наблюдать выполнение процедуры установки нулевых показаний, приведенной на рисунке 5.

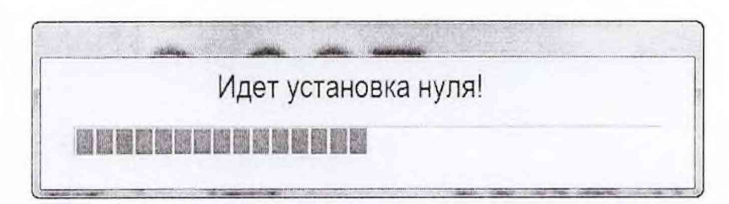

Рисунок 5 - Индикатор процесса установки нулевых показаний

После завершения процесса установки нулевых показаний (~8 с) контролировать закрытие индикатора процесса установки нулевых показаний и возврат программы ППО М2-35 в режим основного окна.

7.2.8 Выполнить операции по пп. 7.2.2 - 7.2.7 используя вместо преобразователя ПМПМ-1 преобразователь ПМПМ-2.

7.2.9 Подключить преобразователь ПМШК к USB порту ПЭВМ.

7.2.10 Открыть окно тестирования нажатием виртуальной кнопки «Тест» ППО М2-35 (рисунок 2). Проверить соответствие наблюдаемого заводского номера преобразователя ПМШК с значениями указанными в ФО.

7.2.11 Закрыть окно тестирования и запустить процесс установки нуля щёлкнув мышью виртуальную кнопку «>0<» в главном окне. Наблюдать на экране предупреждение, показанное на рисунке 4.

7.2.12 Продолжить процесс установки нуля, выполняя следующие операции:

- выключить мощность СВЧ, если она была подана на вход преобразователя ПМШК ваттметра М2-35;

- нажать виртуальную кнопку «Готово», наблюдать выполнение процедуры установки нулевых показаний, приведенной на рисунке 5. После завершения процесса установки нулевых показаний (~8 с) контролировать закрытие индикатора процесса установки нулевых показаний и возврат программы ППО в режим основного окна.

7.2.13 Результат опробования ваттметра М2-35 считать положительным, если:

- результат проверки ППО положительный;

 $-$  заводские номера ваттметра M2-35, преобразователей ПМШК, ПМПМ-1, ПМПМ-2 и блока ваттметра, отобразившиеся в тестовом окне, соответствуют записанным в ФО;

- значения мощности подогрева Р<sub>под</sub> каждого из термисторов преобразователей ПМПМ-1 и ПМПМ-2 находятся в пределах от 2 до 10 мВт;

- процесс установки нуля завершился нулевыми показаниями.

В противном случае результаты опробования ваттметра М2-35 считать отрицательными и дальнейшие операции поверки не проводить.

7.3 Определение модуля эффективного коэффициента отражения выхода

7.3.1 Определение модуля эффективного коэффициента отражения выхода преобразователей |Гэ| ваттметра М2-35 проводить на частотах f, ГГц.:

- для преобразователя ПМШК: 0,03; 0,05; 0,25; 0,5; 0,75; 1,0; 1,25; 1,5; 1,75; 2,0; 2,25; 2,5; 2,75; 3,0; 3,5; 4,0; 4,5; 5,0; 5,5; 6,0; 6,5; 7,0; 7,5; 8,0;

- для преобразователя ПМПМ-1: 8,5; 9,0; 9,5; 10,0; 10,5; 11,0; 11,5;

-для преобразователя Г1МГ1М-2: 12,0; 12,5; 13,0; 13,5; 14,0; 14,5; 15,0; 15,5; 16,0; 16,5; 17,0; 17,85.

7.3.2 Определение модуля эффективного коэффициента отражения выхода коаксиального широкополосного преобразователя мощности ПМШК, проводить согласно МИ-3057-07.

Для измерений использовать рассогласованный эталонный ваттметр оконечного типа из состава ГЭТ 26-2010 (далее — РЭВ) с известным модулем и переменной фазой коэффициента отражения. Собрать схему измерений, которая приведена на рисунке 6. Прогреть преобразователь ПМШК в течение не менее 20 мин.

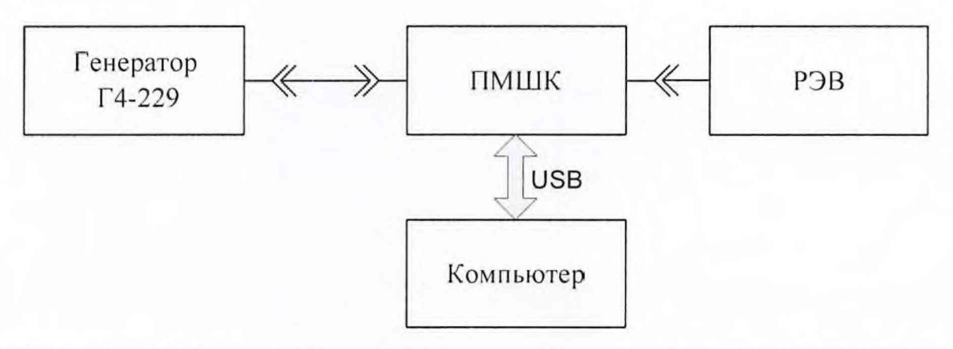

Рисунок 6 - Схема для определения модуля эффективного коэффициента отражения выхода преобразователя ПМШК

7.3.2.1 Для определения |Гэ| ПМШК выполнить следующие операции:

- установить на генераторе Г4-229 частоту 0,03 ГГц;

- включить генератор Г4-229, подав на вход поверяемого ваттметра мощность СВЧ;

 $-$  записать показания РЭВ -  $P_{P2B}$  и поверяемого преобразователя -  $P_{IP}$ ;

*-* выключить мощность СВЧ.

7.3.2.2 Повторить операции п. 7.3.2.1 не менее четырех раз (n  $\geq$  4).

7.3.2.3 Вычислить среднее арифметическое значение отношения показаний РЭВ и испытуемого преобразователя по формуле:

$$
\left(\frac{P_{_{IP}}}{P_{_{P3B}}}\right)_{CP_{-1}} = \frac{1}{n} \cdot \sum_{i=1}^{n} \left(\frac{P_{_{IP}}}{P_{_{P3B}}}\right)_{i}.
$$

7.3.2.4 Изменить фазу коэффициента отражения РЭВ на 90°.

Выполнить операции пп. 7.3.2.1 - 7.3.2.2.

Вычислить среднее арифметическое значение отношения показаний РЭВ и испытуемого преобразователя по формуле:

$$
\left(\frac{P_{\text{HP}}}{P_{\text{P3B}}}\right)_{\text{CP}\_2} = \frac{1}{n} \cdot \sum_{i=1}^{n} \left(\frac{P_{\text{HP}}}{P_{\text{P3B}}}\right)_i,
$$

7.3.2.5 Изменить фазу коэффициента отражения РЭВ на 180°.

Выполнить операции пп. 7.3.2.1 - 7.3.2.2.

Вычислить среднее арифметическое значение отношения показаний РЭВ и испытуемого преобразователя по формуле:

$$
\left(\frac{P_{IP}}{P_{P3B}}\right)_{CP\_3} = \frac{1}{n} \cdot \sum_{i=1}^{n} \left(\frac{P_{IP}}{P_{P3B}}\right)_{i}
$$

7.3.2.6 Изменить фазу коэффициента отражения РЭВ на 270°.

Выполнить операции пп. 7.3.2.1 - 7.3.2.2.

Вычислить среднее арифметическое значение отношения показаний РЭВ и испытуемого преобразователя по формуле:

$$
\left(\frac{P_{\text{HP}}}{P_{\text{P3B}}}\right)_{\text{CP}\_4} = \frac{1}{n} \cdot \sum_{i=1}^{n} \left(\frac{P_{\text{HP}}}{P_{\text{P3B}}}\right)_i
$$

7.3.2.7 Для получения численного значения  $\Gamma$ э решить систему уравнений

$$
\left(\frac{P_{\text{TP}}}{P_{\text{P3B}}}\right)_{\text{CP}_{-i}} = A\left(1 + b^2 - 2 \cdot b \cdot \cos\left(\varphi_0 + \Delta \varphi_i\right)\right),
$$

где і – номер измерения, i=1...4;

А, b и  $\varphi_0$  - константы;

 $\Delta \varphi$ і - сдвиг фазы в і-ом измерении.

Считая неизвестными константы A, b и  $\varphi_0$ , систему из четырех уравнений (при n = 4) решить методом наименьших квадратов.

Гэ определить по формуле:

$$
|\Gamma_3| = \frac{b}{|\Gamma_{3T}|}.
$$

7.3.2.8 Выполнить операции по пп. 7.3.2.1 - 7.3.2.7 на всех частотах, указанных для преобразователя ПМШК в п. 7.3.1.

Примечание - На частотах свыше 6 ГГц в схеме на рисунке 6 вместо генератора Г4-229 подключить генератор Г4-230.

7.3.3 Для определения модуля эффективного коэффициента отражения выхода преобразователей мощности проходных многозондовых ПМПМ-1 и ПМПМ-2 использовать схему, изображенную на рисунке 7.

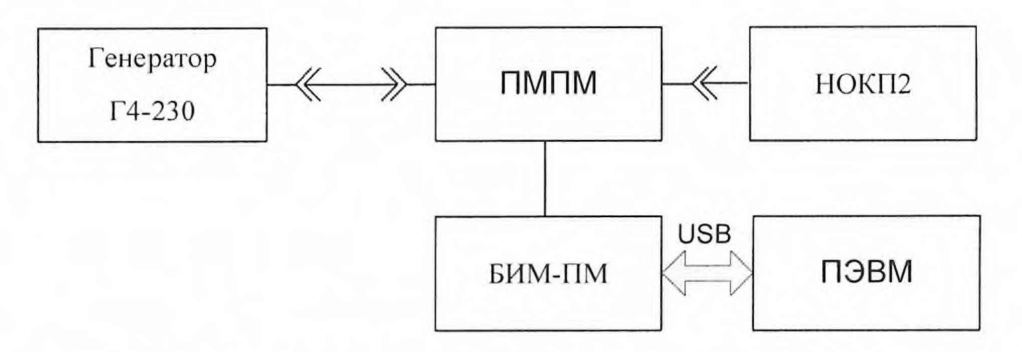

Рисунок 7 - Схема для определения модуля эффективного коэффициента отражения выхода преобразователей ПМПМ-1 и ПМПМ-2

7.3.3.1 Собрать схему согласно рисунку 7 с преобразователем ПМПМ-1. Прогреть приборы в течение не менее 20 мин.

7.3.3.2 Установить на генераторе сигналов Г4-230 частоту 8,5 ГГц. Отражатель подвижной коаксиальной нагрузки установить в начальное положение (отсчегное устройство на отметке 10 мм). Выбрать установленную частоту в рабочей программе ваттметра. Установить нулевые показания ваттметра.

7.3.3.3 Включить мощность СВЧ генератора сигналов Г4-230 и, регулируя выходной уровень генератора сигналов Г4-230, установить показания падающей мощности на выходе преобразователя в пределах от 2 до 3 мВт.

Перемещая отражатель подвижной коаксиальной нагрузки в сторону увеличения показаний ее отсчетного устройства, добиться минимального измеряемого преобразователем значения КСВН. Выключить мощность СВЧ генератора сигналов Г4-230 и повторно установить нулевые показания ваттметра. Включить мощность СВЧ генератора сигналов  $\Gamma$ 4-230 и отсчитать минимальное значение КСВН - К<sub>тіп</sub>.

Перемещая отражатель подвижной коаксиальной нагрузки в том же направлении добиться максимального измеряемого преобразователем значения КСВН. Выключить мощность СВЧ генератора сигналов Г4-230 и повторно установить нулевые показания ваттметра. Включить мощность СВЧ и отсчитать максимальное значение КСВН -  $K_{\text{max}}$ .

7.3.3.4 Рассчитать модуль эффективного коэффициента отражения выхода |Гэ| по формуле:

$$
\left| \varGamma_{\supset} \right| = \frac{K_{\max} - K_{\min}}{\left( K_{\max} + 1 \right) \cdot \left( K_{\min} + 1 \right)}
$$

7.3.3.5 Выполнить пп. 7.3.3.2 - 7.3.3.4 для всех частот, указанных в п. 7.3.1 для ПМПМ-1.

7.3.3.6 Собрать схему согласно рисунку 7 с преобразователем ПМПМ-2. Прогреть приборы в течение не менее 20 мин.

7.3.3.7 Выполнить пп. 7.3.3.2 - 7.3.3.4 для всех частот f, указанных в п. 7.3.1 для ПМПМ-2.

7.3.4 Результат поверки считать положительным, если модуль эффективного коэффициента отражения выхода преобразователей ПМШК, ПМПМ-1 и ПМПМ-2 не превышает значений 0,03. В противном случае результат поверки считать отрицательным.

7.4 Контроль стабильности модуля эффективного коэффициента отражения выхода преобразователей

7.4.1 Контроль стабильности модуля эффективного коэффициента отражения выхода преобразователя ПМШК проводить путем измерения сопротивления выхода преобразователя постоянному току. Для этого выполнить следующие операции:

- к соединителю ВХОД преобразователя ПМШК подключить нагрузку Э9-145 из комплекта мер ЭК9-145;

- подготовить к работе универсальный вольтметр В7-78/1 в режиме измерения сопротивления постоянному току с разрешением 6,5 разряда с усреднением;

- измерить сопротивление выхода преобразователя между центральным и наружным проводниками соединителя ВЫХОД. Зафиксировать измеренное значение сопротивления в формуляре.

Результат контроля стабильности считать положительным, если отличие измеренного значения сопротивления от результата указанного в формуляре не превышает 0,5 Ом.

7.4.2 Контроль стабильности модуля эффективного коэффициента отражения выхода преобразователей ПМПМ-1 и ПМПМ-2 проводить путем измерения КСВН рассогласованной нагрузки НРЗ-18-01 из комплекта ваттметра М2-35.

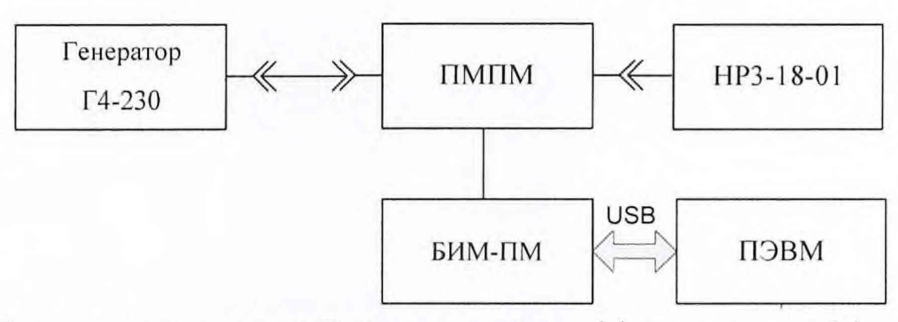

Рисунок 8 - Схема для контроля стабильности модуля эффективного коэффициента отражения выхода преобразователей ПМПМ-1 и ПМПМ-2

7.4.2.1 Собрать схему согласно рисунку 8 с преобразователем ПМПМ-1. Прогреть приборы в течение не менее 20 мин.

7.4.2.2 Установить на генераторе сигналов Г4-230 частоту 8,5 ГГц. Выбрать установленную частоту в рабочей программе ваттметра. Установить нулевые показания ваттметра.

7.4.2.3 Включить мощность СВЧ генератора сигналов Г4-230 и. регулируя выходной уровень генератора сигналов Г'4-230, установить показания падающей мощности на выходе преобразователя в пределах от 2 до 3 мВт и отсчитать измеренное значение КСВН нагрузки. Зафиксировать в формуляре измеренное значение КСВН.

7.4.2.4 Выполнить пп. 7.4.2.2 и 7.4.2.3 для всех частот, указанных в п. 7.3.1 для ПМПМ-1.

7.4.2.5 Собрать схему согласно рисунку 8 с преобразователем ПМПМ-2. Прогреть приборы в течение не менее 20 мин.

7.4.2.6 Выполнить пп. 7.4.2.2 и 7.4.2.3 для всех частот f, указанных в п. 7.3.1 для ПМПМ-2.

7.4.3 Результат контроля стабильности считать положительным, если отличие измеренных значений КСВН (при соответствии относительной погрешности измерений КСВН требованиям п. 7.6 настоящей методики) от значений, полученных при предыдущей поверке и указанных в формуляре, не превышает 3%. В противном случае результат поверки считать отрицательным.

7.5 Определение калибровочного коэффициента преобразователей ПМШК, ПМПМ-1 и ПМПМ-2

7.5.1 Определение калибровочного коэффициента преобразователей ваттметра М2-35 проводить на частотах f, ГГц:

- для преобразователя ПМШК: 0,03; 0,05; 0,25; 0,5; 0,75; 1,0; 1,25; 1,5; 1,75; 2,0; 2,25; 2,5; 2,75; 3,0; 3,5; 4,0; 4,5; 5,0; 5,5; 6,0; 6,5; 7,0; 7,5; 8,0;

- для преобразователя ПМПМ-1: 8,5; 9,0; 9,5; 10,0; 10,5; 11,0; 11,5;

- для преобразователя ПМПМ-2: 12,0; 12,5; 13,0; 13,5; 14,0; 14,5; 15,0; 15,5; 16,0; 16,5; 17,0; 17,85.

 $7.5.2$ Определение калибровочного коэффициента преобразователя ПМШК, проводить по схеме, приведенной на рисунке 9.

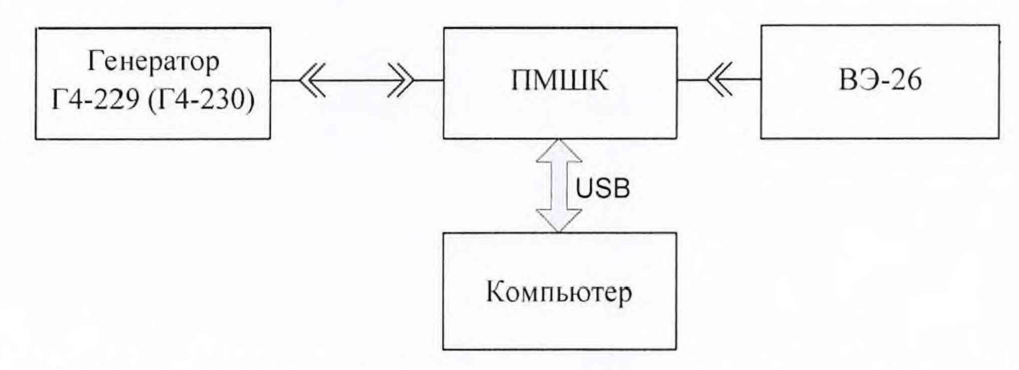

Рисунок 9 - Схема определения калибровочного коэффициента преобразователя ПМШК

7.5.2.1 Собрать схему измерений, приведенную на рисунке 8. Прогреть приборы в течение не менее 20 мин.

7.5.2.2 Установить на генераторе частоту 0,03 ГГц. Выбрать установленную частоту в рабочей программе для преобразователя ПМШК. Запустить процесс установки нулевых показаний ваттметра.

7.5.2.3 Включить мощность генератора сигналов Г4-229 и, регулируя выходной уровень генератора сигналов Г4-229, установить показания эталонного ваттметра приблизительно 5 мВт. После установления показаний одновременно отсчитать показания в милливаттах испытуемого преобразователя - Ризм и эталонного ваттметра  $P_{\text{ST}}$ .

Выключить мощность СВЧ генератора сигналов Г4-229. Определить калибровочный коэффициент  $K_K$  преобразователя ПМШК по формуле:

$$
K_K = \frac{P_{\scriptscriptstyle{300}}}{P_{\scriptscriptstyle{u_{300}}}}.
$$

7.5.2.4 Выполнить п. 7.5.2.3 не менее 3 раз (n  $\geq$  3).

7.5.2.5 Отсоединить преобразователь эталонного ваттметра и присоединить его снова с поворотом на 180° вокруг оси соединителя и выполнить п. 7.5.2.3 и п. 7.5.2.4.

7.5.2.6 За измеренное значение калибровочного коэффициента для частоты f принимается среднее значение  $K_K$ , рассчитанное по формуле:

$$
K_K = \frac{1}{n} \sum_{i=1}^n K_{Ki} \ ,
$$

где n - полное число измерений с учетом всех подключений (n  $\geq 6$ );

 $K_{Ki}$  – значение калибровочного коэффициента, полученное в i-ом измерении.

Значение  $K_K$  - зафиксировать в формуляре.

Рассчитать случайную погрешность определения среднего значения калибровочного коэффициента  $\delta_{cr}$ , в %, на частоте f по формуле:

$$
\delta_{_{Cn}} = 2 \cdot \sqrt{\frac{\sum_{i=1}^{n} \left( \frac{K_{_{Ki}} - K_{_{K}}}{K_{_{K}}} \right)^{2}}{n(n-1)} \cdot 100}
$$

Рассчитать погрешность рассогласования в процентах по формуле:

$$
\Delta_{\rm p} = 2 \cdot |\Gamma_{\rm 3T}| \cdot |\Gamma_{\rm 3}| \cdot 100
$$

где  $|\Gamma_{2T}|$  – модуль коэффициента отражения входа эталонного ваттметра на частоте f;  $|\Gamma_{\beta}|$  – модуль эффективного коэффициента отражения выхода преобразователя ПМШК на частоте f (результаты измерений по п. 7.3 или из формуляра ваттметра при периодической поверке).

Рассчитать погрешность поверки в процентах на частоте f по формуле:

$$
\delta_{\text{top}} = \sqrt{\delta_{\text{ST}}^2 + \delta_{\text{CZ}}^2} + \gamma \cdot \Delta_{\text{p}},
$$

где  $\delta_{\rm yr}$  – предел допускаемой погрешности эталонного ваттметра;

 $\gamma$  – коэффициент, выбираемый в соответствии с таблицей 4, где С определяется по формуле:

$$
\textstyle \mathsf{C} = \frac{3 \cdot \Delta_{\mathrm{p}}}{\sqrt{\delta_{\mathrm{3T}}^2 + \delta_{\mathrm{CJ}}^2}}
$$

Таблица 4

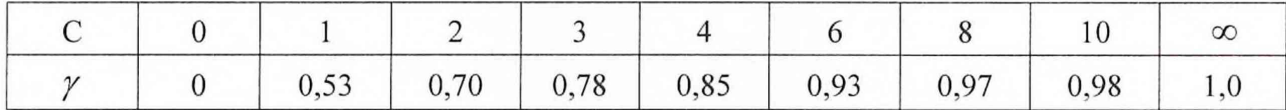

7.5.2.7 Рассчитать для частоты f относительную разность измеренного значения калибровочного коэффициента  $K_K$  от значения, полученного при предыдущей поверке  $K_{K\Pi}$  и указанном в формуляре, в %, по формуле:

$$
\delta_{\kappa} = \left(\frac{K_{\kappa}}{K_{\kappa\Pi}} - 1\right) \cdot 100
$$

7.5.2.8 Выполнить пп. 7.5.2.2-7.5.2.7 для всех значений частоты f, указанных в п. 7.5.1 для преобразователя ПМШК.

7.5.3 Определение калибровочного коэффициента преобразователей ПМПМ-1 и ПМПМ-2, проводить по схеме, приведенной на рисунке 10.

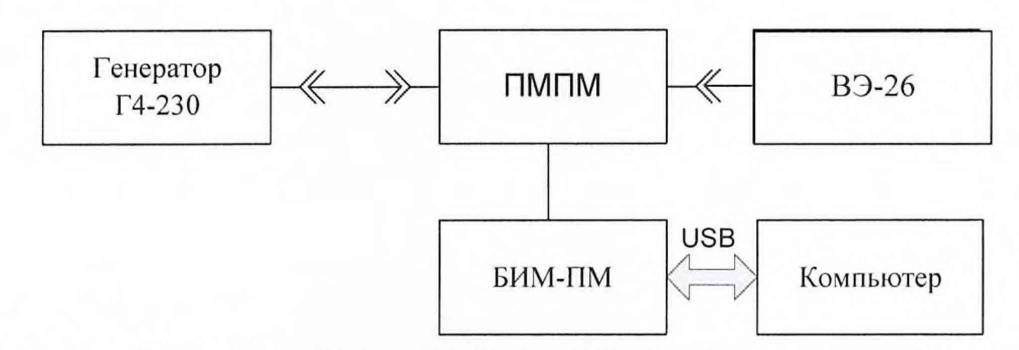

Рисунок 10 - Схема определения калибровочного коэффициента преобразователей ПМПМ-1 и ПМПМ-2

7.5.3.1 Поочередно для каждого из преобразователей ПМПМ-1 и ПМПМ-2 собрать схему согласно рисунку 10. Прогреть приборы в течение не менее 20 мин.

7.5.3.2 Выполнить для каждого из преобразователей ПМПМ-1 и ПМПМ-2 пп. 7.5.2.2 -7.5.2.7 для всех значений частоты f, указанных в п. 7.5.1 для соответствующего преобразователя.

7.5.4 Результат поверки считать положительным. если ДЛЯ **BCCX Tpex** преобразователей на частотах, указанных в п. 7.5.1 выполнятся неравенство

$$
|\delta_{\kappa}| \! < \! \sqrt{\delta_{nn}^2 + \delta_{\text{top}}^2} \; ,
$$

где  $\delta_{nn}$  – погрешность предыдущей поверки, указанная в свидетельстве о поверке.

В противном случае результат поверки считать отрицательным.

Если  $\delta_{\kappa}$  на всех частотах поверки не превышает 0,4 %, в формуляр ваттметра заносятся значения калибровочных коэффициентов, установленные при предыдущей поверке. В противном случае в формуляр заносятся новые значения калибровочных коэффициентов.

### 7.6 Определение относительной погрешности измерений КСВН

7.6.1 Определение относительной погрешности измерений КСВН с помощью преобразователей ПМПМ-1 и ПМПМ-2 из состава ваттметра М2-35 комплекса проводить на частотах f, указанных в п. 7.5.1 для преобразователей ПМПМ-1 и ПМПМ-2.

7.6.2 Собрать схему измерений, приведенную на рисунке 11. Прогреть приборы в течение не менее 20 мин.

7.6.3 Подключить к выходу преобразователя меру КСВН из набора мер полного и волнового сопротивления 1-го разряда ЭК9-145 с номинальным значением 1,2. Подвижный поглотитель меры КСВН установить в начальное положение (отсчетное устройство на отметке 10 мм).

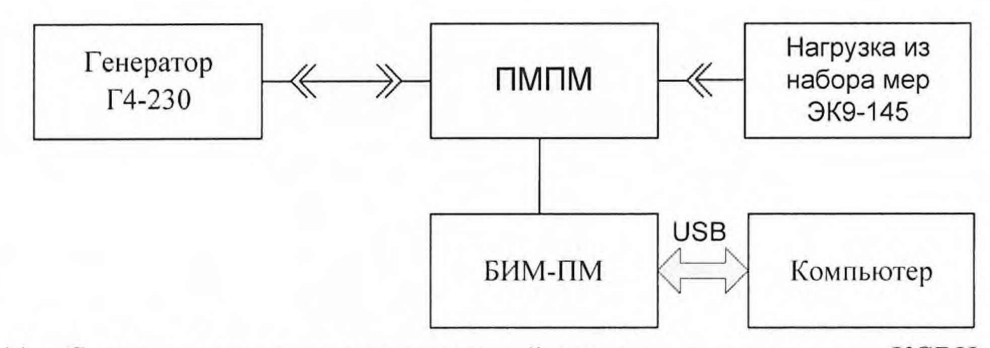

Рисунок 11 - Схема определения относительной погрешности измерения КСВН для преобразователей ПМПМ-1 и ПМПМ-2

7.6.4 Установить на генераторе нижнюю частоту f из диапазона частот, указанных в п. 7.5.1 для проверяемого преобразователя. Выбрать установленную частоту в рабочей программе преобразователя. Установить нулевые показания ваттметра.

7.6.5 Включить мощность генератора сигналов Г4-230 и, регулируя выходной уровень мощности генератора, установить показания падающей мощности СВЧ в окне рабочей программы в пределах от 2 до 3 мВт.

Перемещая поглотитель меры КСВН в сторону увеличения показаний отсчетного устройства добиться минимального, измеряемого ваггметром значения КСВН. Выключить мощность СВЧ и повторно установить нулевые показания ваттметра. Включить мощность СВЧ и отсчитать минимальное значение КСВН **Kmjn.**

7.6.6 Перемещая поглотитель в гом же направлении добиться максимального значения КСВН, измеряемого преобразователем. Выключить мощность СВЧ и повторно установить нулевые показания ваттметра. Включить мощность СВЧ и отсчитать максимальное значение КСВН К<sub>тах</sub>.

7.6.7 Рассчитать измеренное значение КСВН по формуле:

$$
K_{_{H\!J\!M}} = \sqrt{K_{\min} \cdot K_{\max}} \ .
$$

Полученные значения К<sub>изм</sub> записать в формуляр.

7.6.8 Рассчитать значение относительной погрешности измерений КСВН  $\delta_{OK}$  в %, по формуле:

$$
\delta_{OK} = \left(\frac{K_{H3M}}{K_{3T}} - 1\right) \cdot 100,
$$

где  $K_{2T}$  – значение КСВН меры, подсоединенной к преобразователю, на частоте *f*.

7.6.9 Выполнить пп.7.6.4 - 7.6.8 для всех частот f, указанных в п. 7.5.1.

7.6.10 Подключить к выходу преобразователя меру КСВН с номинальным значением 2. Подвижный поглотитель меры КСВН установить в начальное положение (отсчетное устройство на отметке 10 мм).

7.6.11 Выполнить пп. 7.6.4 - 7.6.9.

7.6.12 Результаты поверки считать положительными, если для двух номиналов мер КСВН на всех частотах f выполняется неравенство

$$
\left|\delta_{\scriptscriptstyle OK}\right| < \left(1+3\cdot K_{\scriptscriptstyle ST}\right).
$$

8 Оформление результатов поверки

8.1 Ваттметр М2-35 признается годным, если в ходе поверки все результаты поверки положительные.

8.2 На ваттметр М2-35, признанный годным, выдается свидетельство о поверке в установленном порядке.

8.3 Ваттметр М2-35, имеющий отрицательные результаты поверки, в обращение не допускается и на него выдается извещение о непригодности к применению с указанием причин непригодности.

Начальник лаборатории 201 ФГУП «ВНИИФТРИ» Эрусс В.Перепелкин

Заместитель начальника управления -начальник 2 ФГБУ «ГНМЦ» Минобороны России В. Хижняк

### Перечень принятых сокращений

КСВН - коэффициент стоячей волны по напряжению;

СИ - средство измерения;

СВЧ - сверхвысокие частоты;

ПМШК - преобразователь мощности коаксиальный широкополосный;

ПМПМ - преобразователь мощности проходной многозондовый;

ППО - прикладное программное обеспечение;

ПЭВМ - персональная электронно-вычислительная машина;

ГЭТ - государственный эталон;

КИСК - комплект для измерения соединителей коаксиальных;

РЭВ - рассогласованный эталонный ваттметр.